## ПРОГРАММИРОВАНИЕ II

Пользовательские интерфейсы

# Литература

- 1. Торрес Р.Дж. *Практическое руководство по проектированию и разработке пользовательского интерфейса*. –М.: Вильямс, 2002.
- 2. Мандел Тео. *Разработка пользовательского интерфейса*. М.: ДМК Пресс, 2001.
- 3. Скопин И.Н. Разработка интерфейсов программных систем. // *Проблемы архитектуры, анализа и разработки программных систем* / Системная информатика - Вып.6. - Новосибирск: Наука, 1998.
- 4. Macintosh Human Interface Guidelines. Apple. http://developer.apple.com/techpubs/mac/HIGuidelines/
- 5. Microsoft Official Guidelines for User Interface Developers and Designers. Microsoft. http://msdn.microsoft.com/library/default.asp

### Аспекты взаимодействия человека и машины

- Адекватные функциональные средства взаимодействия с пользователем.
- Средства установки, конфигурирования и корректного удаления программной системы.
- Система подсказок и документация.
- Интернационализация.
- Использование системы людьми с ограниченными возможностями.

#### Классификация управляющих средств пользовательских интерфейсов

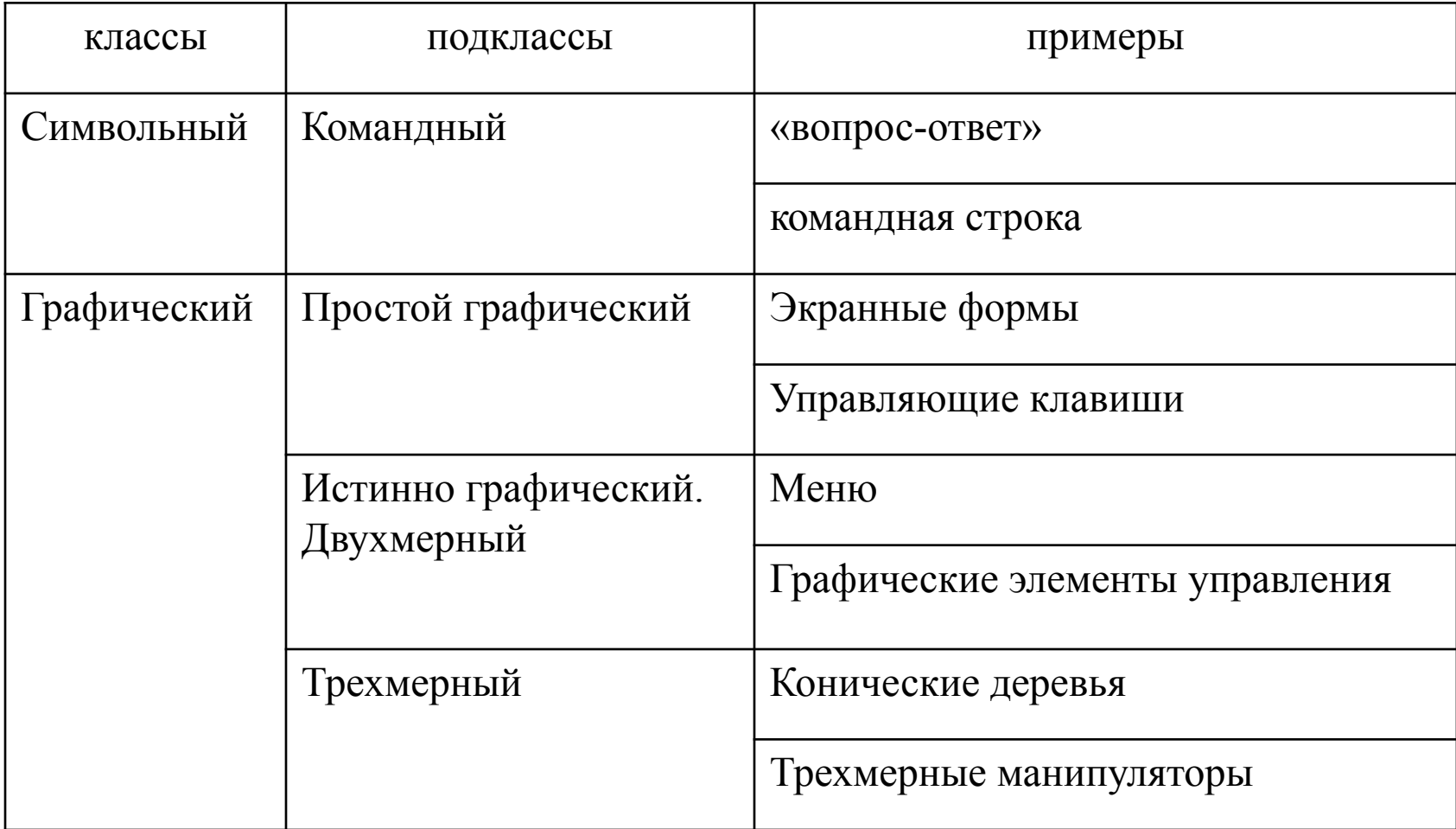

## ПИ стандарты. Нужно ли?

- Вы не знаете о существовании стандартов или не считаете нужным следовать им.
- Вы создаете произведение искусства / развлекательную программу.
- Вы создаете программу с экстраординарными требованиями и отступление от стандартов преследует определенные цели.
- Вы претендуете на создание нового индустриального стандарта.

# Интерфейсный стиль

- Интерфейсный стиль программного изделия социально узнаваемый образ, который ассоциируется с этим проектом, продуктом и его составными частями.
- Дизайн интерфейса должен не противоречить, а подчеркивать общий стиль проекта.
- Компоненты дизайна не произвольны, а образуют некоторое стилевое единство.

## Указания ISO 9241-10-98 об оценке и измерении usability  $\Pi$

- эффективность (effectiveness) влияния интерфейса на полноту и точность достижения пользователем целевых результатов;
- продуктивность (efficiency) или влияния интерфейса на производительность пользователя;
- степень (субъективной) удовлетворенности (satisfaction) конечного пользователя этим интерфейсом.

## Основные элементы управления

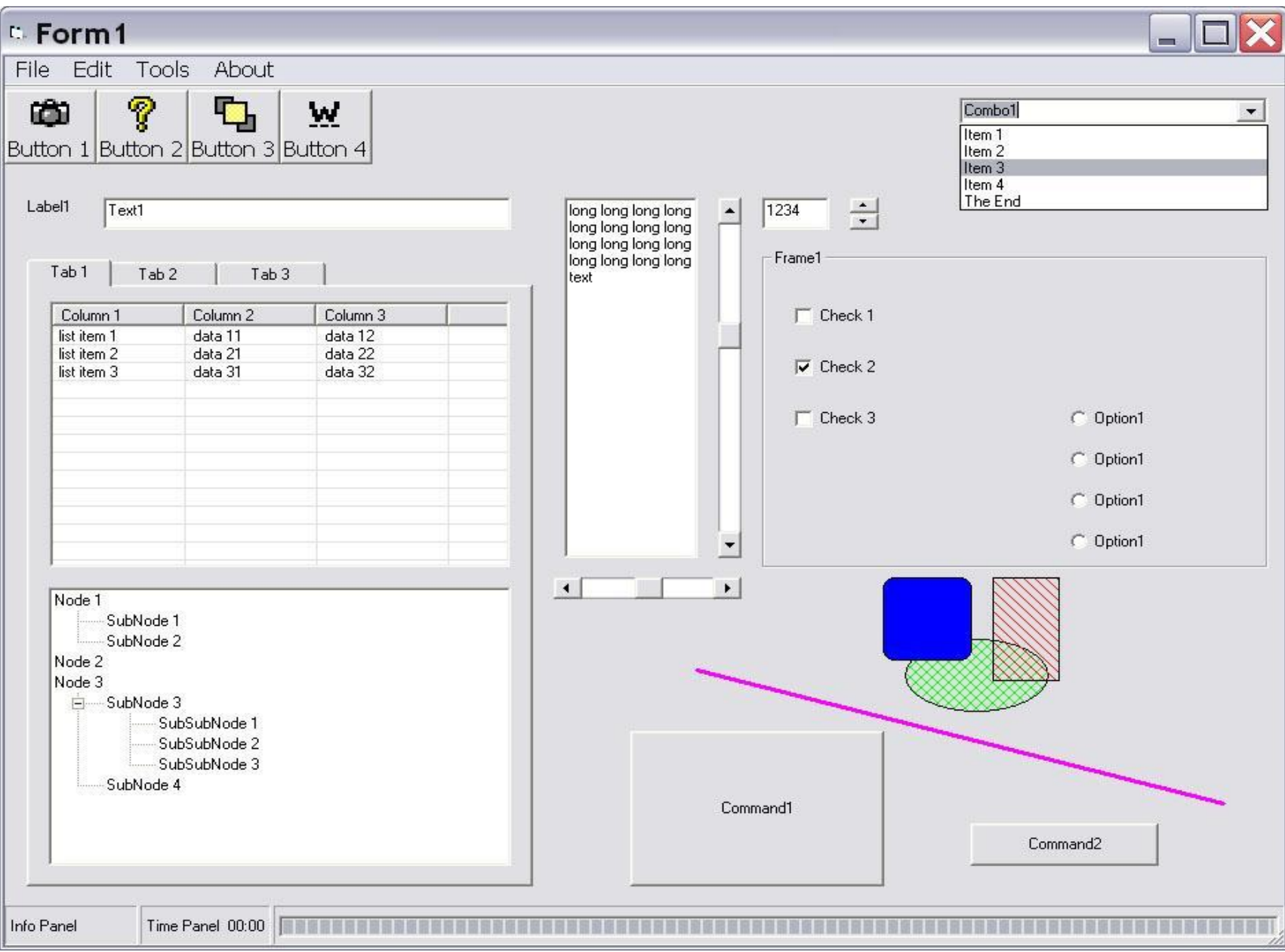

#### Что нужно учитывать

- Использование стандартных элементов управления.
- Использование стандартных процедур размещения (layout engine) элементов управления?
- Следует придерживаться западной модели размещения информации.
- Доступ к функциональности должен быть обеспечен как с помощью клавиатуры, так и мыши.
- Информирование пользователя о длительно исполняемых действиях.
- Умолчания (default actions, Cancel, сохранение при закрытии приложения).
- Сообщение программы должны быть осмысленными.
- Использование системных цветов. Использование системных метрик. Неиспользование предположений о графическом режиме.
- Систематическая поддержка средств помощи (tooltips, context help, user manuals).
- ....

#### Некоторые примеры из СUA (IBM, около 1980 г.)

- любую операцию можно выполнить как мышью, так и клавиатурой;  $\bullet$
- меню вызываются и скрываются клавишей F10;  $\bullet$
- меню открываются нажатием клавиши Alt и подчёркнутой буквы в их названиях;  $\bullet$
- команды меню, требующие уточнения параметров выполняемого действия,  $\bullet$ заканчиваются многоточием (...);
- параметры запрашиваются вторичными (диалоговыми) окнами;  $\bullet$
- параметры сортируются по разделам с помощью вкладок;  $\bullet$
- перемещение внутри полей в диалоговых окнах осуществляется клавишами  $\bullet$ управления курсором; между самими полями - клавишей Tab, а сочетанием  $Shift + Tab - B$  обратном направлении;
- в диалоговых окнах есть кнопка «Отмена», эквивалентная нажатию Esc, которая  $\bullet$ сбрасывает изменения, а также «ОК», эквивалентная нажатию Enter, которая принимает изменения;
- в программах есть встроенная справочная система, вызываемая из меню «Справка»,  $\bullet$ расположенного в конце строки меню; контекстно-зависимая справка может вызываться клавишей F1;
- первое меню должно называться «Файл» и должно содержать операции по работе с  $\bullet$ файлами (создать, открыть, сохранить, сохранить как) и команду выхода; следующее меню «Правка» содержит команды отмены, повтора, вырезания, копирования, вставки и удаления;
- команда «Вырезать» выполняется нажатием Shift + Del, «Копировать» Ctrl + Ins, а «Вставить» — Shift + Ins.

## Сообщения

- Системные сообщения данные, передаваемые о некотором событии, случившемся в системе (нажатие клавиши на клавиатуре, перемещение мыши или нажатие ее клавиши, изменение размеров окна, …), включают:
	- идентификатор окна, которому сообщение предназначено;
	- идентификатор сообщения;
	- параметры сообщения.
- Сообщения, определяемые приложениями. Event-driven programming – программирование приложений, управляемых событиями.

## Event-driven programming

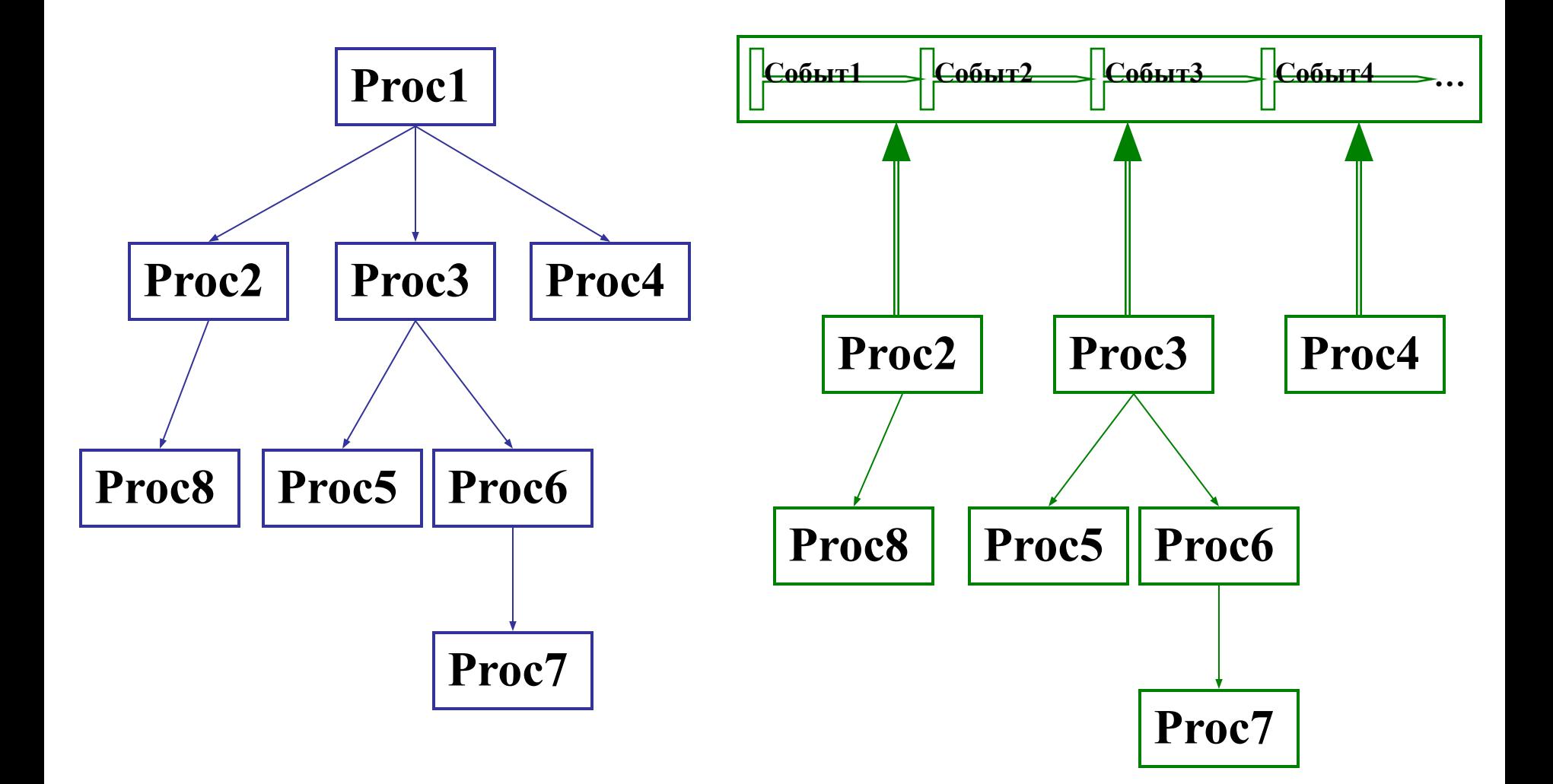

Сравнить E-D с С-В техникой.

## Модель обработки событий

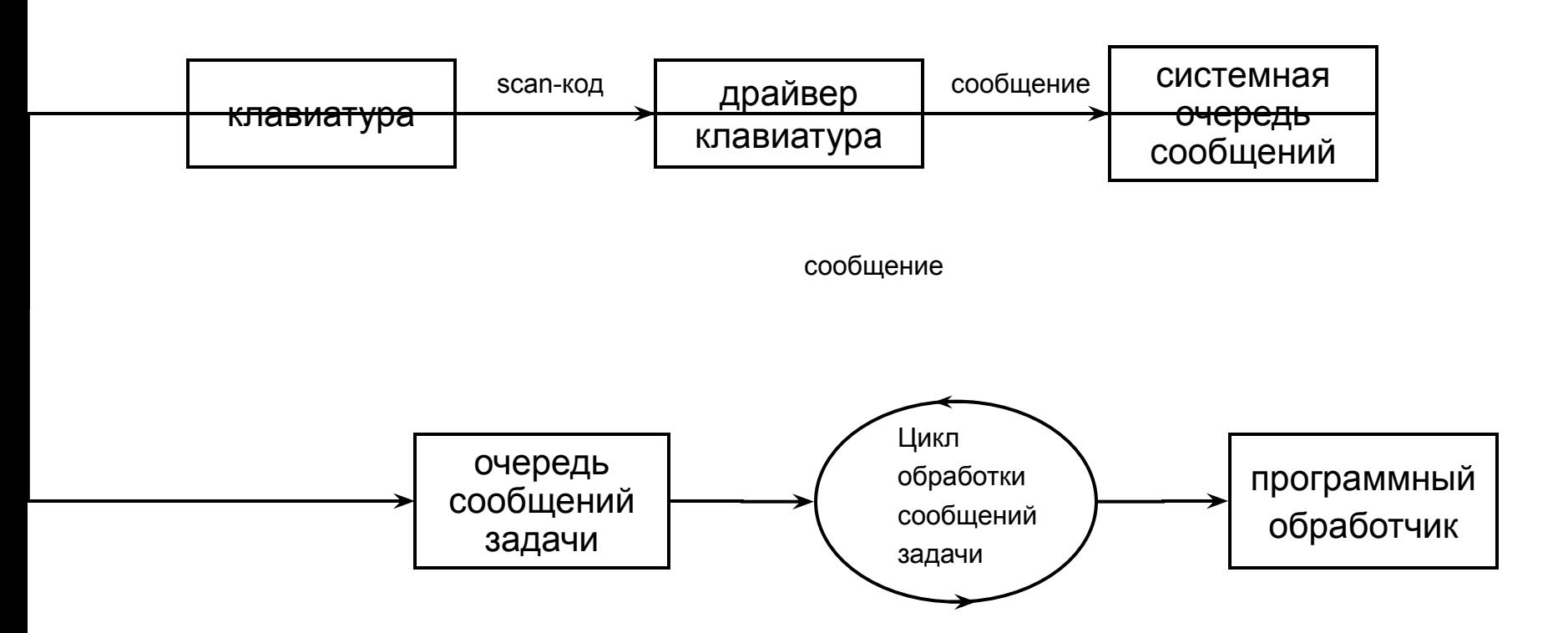

- •Системная очередь сообщений хранилище всех сообщений, полученных от клавиатуры или мыши и ожидающих передачи в очереди сообщений задач.
- •Очередь сообщений задач хранилище сообщений, уже идентифицированных как соответствующих задаче и ожидающих обработки в цикле обработки.
- •В цикле обработке сообщения выбираются, параметры распаковываются и передаются в соответствующие програмные обработчики.

## Некоторые события

- Initialize, Terminate, Resize, Paint, Load, Show, Hide, QueryUnload, Unload
- GotFocus, LostFocus
- Click, DblClick
- KeyDown, KeyUp, KeyPress
- MouseDown, MouseUp, MouseMove, MouseOver
- DragDrop, DragOver
- Change
- BeforeEdit, AfterEdit
- Expand (TreeView), Scroll (ScrollBar), ClickUp/ClickDown (UpDown)

## Программные интерфейсы

```
BEGIN MESSAGE MAP(myFORM, CFormView)
```
//{{AFX\_MSG\_MAP(myFORM)

...

...

ON BN CLICKED(IDC VeryImportantButton, OnVeryImportantButton) ON NOTIFY(LVN KEYDOWN, IDC MyListObjects, OnKeydownMyListObjects) ...

 $//$ } AFX MSG MAP END\_MESSAGE\_MAP()

```
void FORM::OnVeryImportantButton() 
\{// TODO: Add your control notification handler code here
}
```

```
void FORM::OnKeydownMyListObjects(NMHDR* pNMHDR, LRESULT* pResult) 
{
   LV KEYDOWN* pLVKeyDow = (LV KEYDOWN*)pNMHDR;
   // TODO: Add your control notification handler code here
   *pResult = 0;}
```
# Приложение Windows Forms

- Создать проект типа Visual C++\CLR\Windows Forms Application.
- Добавить в проект новы элемент (форму) типа Visual C++\UI\Windows Form.
- Открыть Toolbox и установить на форму необходимые элементы управления.
	- Для упрощения процедур перерисовки использовался PictureBox.
- Определить необходимые события.

# Получение доступа к Graphics

• Ссылку на объект Graphics можно получить через параметр типа PaintEventArgs, который передается в событие Paint, определенное для формы или элемента управления (ЭУ, control).

```
void Form1_Paint(Object^ sender, PaintEventArgs^ pe) {
   Graphics<sup>^</sup> q = pe->Graphics;
 ...
}
```
• Метод CreateGraphics, имеющийся у форм или элементов управления, дает ссылку на объект Graphics. Этот объект представляет всю графическую поверхность формы или ЭУ.

```
Bitmap\hat{ } g = this->CreateGraphics();
```
• Всякий объект типа, являющийся наследником класса Image, предоставляет доступ к объекту Graphics. Bitmap^ myBmp = gcnew Bitmap("D:\\Pics\\myPic.bmp"); Graphics<sup> $\land$ </sup> g = Graphics::FromImage(myBmp);

## С использованием PictureBox

```
private: 
System::Void Form1_Load(System::Object^ sender,
                          System::EventArgs^ e) {
  //...
  pbImage->Image=gcnew Bitmap(pbImage->Width,pbImage->Height);
}
private: 
System::Void btnPaint_Click(System::Object^ sender,
                              System::EventArgs^ e) {
  Graphics^ gr = Graphics::FromImage(pbImage->Image);
  //...
  delete gr;
```

```
pbImage->Refresh();
```
}

### Разное

gr->SmoothingMode=Drawing2D::SmoothingMode::HighQuality;

SolidBrush^ br=gcnew SolidBrush(Color::Honeydew); gr->FillRectangle(br,0,0,pbImage->Width,pbImage->Height);

```
Pen^ pn=gcnew Pen(Color::Black, 2);
gr->DrawLine(pn, 10, 100, 200, pbImage->Height);
```

```
array<Point>^ points={Point(0,0),Point(100,10),
                       Point(20,5),Point(305,100)};
gr->FillClosedCurve(gcnew SolidBrush(Color::Red), points);
gr->DrawCurve(pn, points);
```

```
gr->DrawString(«Какой-нибудь текст...", 
                gcnew Drawing::Font("Arial",16), br, 30, 30);
```
delete pn; delete br;

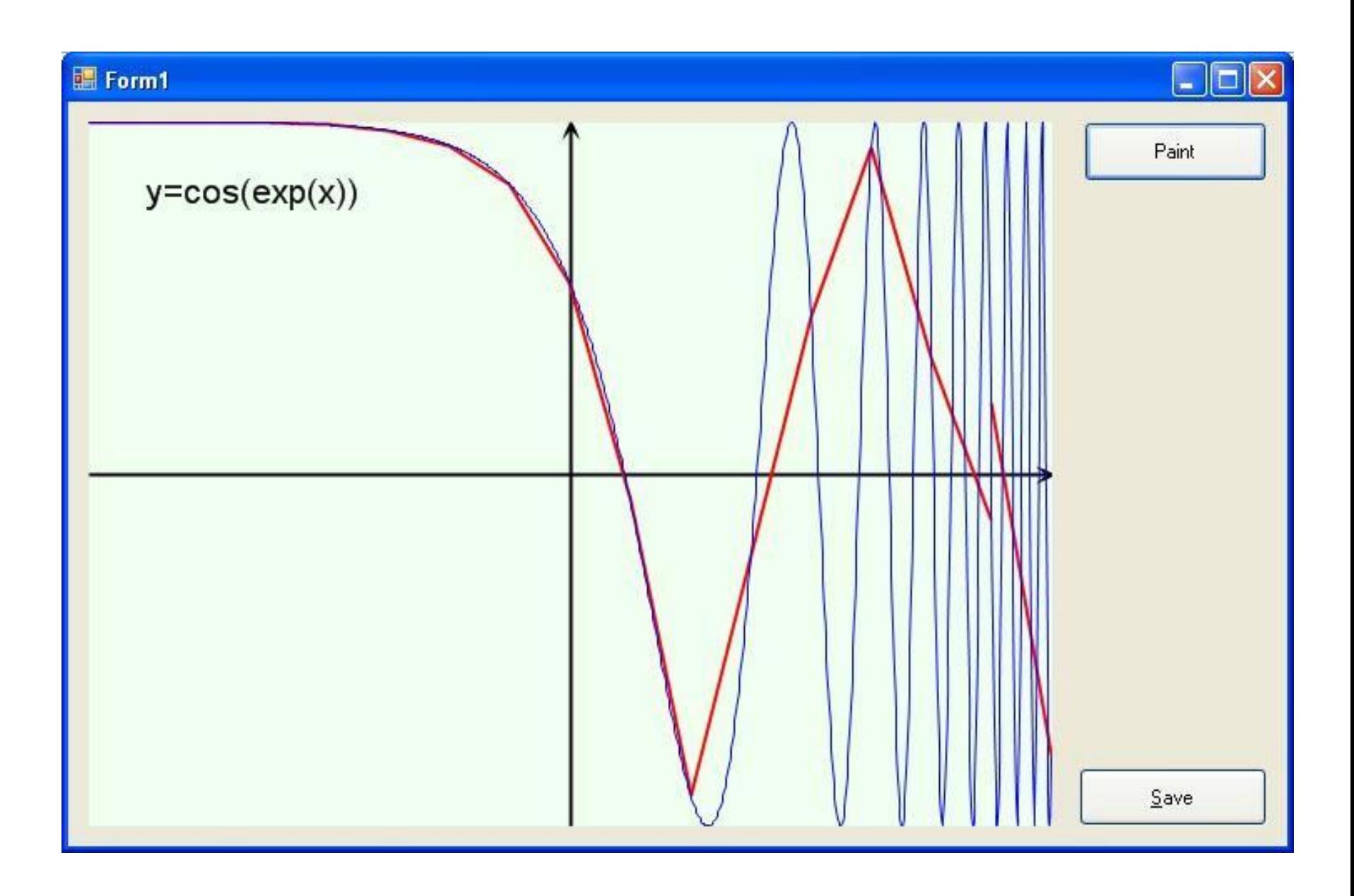